# **Linux Mint**

Ich verwende Linux seit 2008, und seit 2013 als Hauptbetriebssystem. Leuten, die von Windows kommen, kann ich Linux Mint ausnahmslos empfehlen! Die Installation ist in weniger als 20 Minuten erledigt.

## **Version 18.1**

Es gibt mit dieser nun schon älteren Version 17.3 hie und da Probleme, die ein Upgrade auf Linux Mint 18.1 rechtfertigen:

- Mechanical Blender lässt sich nicht kompilieren
- Externer USB 3.0 Monitor, Asus MB169B+, lässt sich nicht installieren läuft in 18.1 aber Problemlos
- Veraltete Libs für Logi.CAD3

### **Upgrade Anleitung**

<https://community.linuxmint.com/tutorial/view/2316>

Das Upgrade konnte problemlos durchgeführt werden.

### **Konfiguration**

#### **Batch Rename mit Nemo**

Nemo braucht in den Einstellungen einen Befehl, der sich für das umbenennen meherer Datein zuständig fühlt. [Hier gibts ein super tutorial dazu.](https://community.linuxmint.com/tutorial/view/1935)

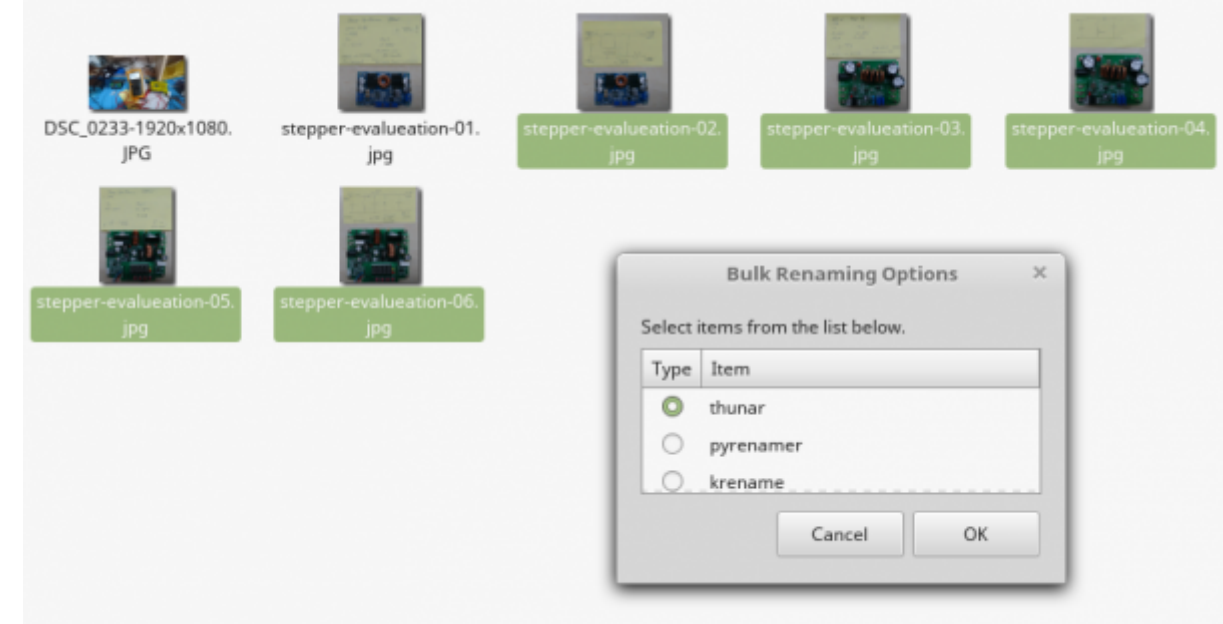

sudo apt install pyrenamer thunar krename

#### **Shell Skript** (etwas angepasst)

```
#!/bin/bash
# /home/karl/programs/nemo-batch-rename.sh
# Batch renaming back-end for nemo by Karl Zeilhofer
(http://zeilhofer.co.at/wiki)
# based on the script from
https://community.linuxmint.com/tutorial/view/1935 by MagicMint
# This sript lets the user select 3 different programs for batch renaming:
# * thunar
# * pyrenamer
# * krename
help msg() {
  echo "Usage: $0 [ -h | --help ] file or folder names"
}
case $1 in
  -h | --help )
  help_msg ;;
  *)
   # Choose utility to use
   selection=$(zenity --list --radiolist --title="Batch Renaming Options" --
column="Type" --column="Item" TRUE "krename" FALSE "pyrenamer" FALSE
"thunar")
   [[ "${PIPESTATUS[0]}" != 0 ]] && exit
   # Work around nemo's URL encoding bug
   for file do
    file=/`echo $file | cut -d'/' -f4-`
```

```
 found=false
    test -e "$file" || break
    found=true
   done;
  if [ $found == false ]}; then
    while ! test -d "$file"; do
     file=`dirname "$file"`
    done
    zenity --warning --title="Wrong URL name by nemo" --text="Opening
directory\n\t$file\ninstead."
    file="file://$file/."
   # Start the right utility w/ the right files w/in the right directory
   else
    file="$@"
   fi
   if echo $selection | grep -q "thunar"; then
    # For files & directories call thunar directly
    eval thunar --bulk-rename "$file"
   fi
   if echo $selection | grep -q "pyrenamer"; then
    # For pictures & music this should call the wrapper for pyrenamer
    mydir=$(dirname "$1" | cut -b 8-)
    eval pyrenamer --root "$mydir"
   fi
   if echo $selection | grep -q "krename"; then
    eval krename "$file"
   fi
  ;;
esac
#End of script
```
### **Mint on Steroids with i3 Window Manager**

I've just tested i3 without Eriks scripts, and it feels quite okay, especially with a 2-monitor setup.

sudo apt install i3

Log out and log back in with i3 desktop selected - voila! What is most missing for a Mint user is the "start menu", which you don't have access to from i3. Erik has some tipps on this topic.

Erik Dubois provides some setup scripts on GitHub: <https://github.com/erikdubois/LinuxMint18i3>

For a list of possible key-codes:

xmodmap -pk

and the modifiers:

xmodmap -pm

### **USB-Stick und Zugriffsrechte**

Scheinbar gibt es in Nemo (file manager) ein Problem mit den Zugriffsrechten auf einen USB-Stick. Nur root kann darauf schreiben. Nicht gerade das, was man möchte.

Siehe hier: <https://forums.linuxmint.com/viewtopic.php?f=208&t=176546?f=208&t=176546>

Als workaround funktioniert dies:

sudo chmod 777 /media/karl

[software](http://www.zeilhofer.co.at/wiki/doku.php?id=tag:software&do=showtag&tag=software), [linux,](http://www.zeilhofer.co.at/wiki/doku.php?id=tag:linux&do=showtag&tag=linux) [mint](http://www.zeilhofer.co.at/wiki/doku.php?id=tag:mint&do=showtag&tag=mint), [upgrade](http://www.zeilhofer.co.at/wiki/doku.php?id=tag:upgrade&do=showtag&tag=upgrade), [i3wm](http://www.zeilhofer.co.at/wiki/doku.php?id=tag:i3wm&do=showtag&tag=i3wm)

From: <http://www.zeilhofer.co.at/wiki/>- **Verschiedenste Artikel von Karl Zeilhofer**

Permanent link: **[http://www.zeilhofer.co.at/wiki/doku.php?id=linux\\_mint&rev=1509879164](http://www.zeilhofer.co.at/wiki/doku.php?id=linux_mint&rev=1509879164)**

Last update: **2017/11/05 11:52**

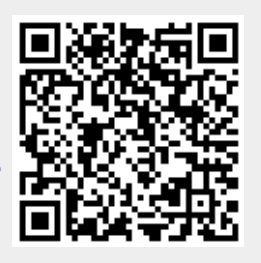